# **Resultatservice**

### **Resultater på ToppTid Results app**

Den enkleste måten å finne resultater på er å benytte "ToppTid Results" app'en. App'en er tilgjengelig for iOS (iPhone/iPad) i App Store og for Android i Google Play. Alternativt kan man finne app'en her **https://topptid.no/app**.

### **LIVE GPS Tracking med ToppTid Results app**

Under EcoTrail Oslo 2016 har alle deltakerne mulighet til å benytte live GPS tracking. Ved å bruke denne tjenesten vil alle som følger med via ToppTid Results app'en kunne følge med på hvordan det ligger an med deg. For å benytte denne tjenesten må man ha enten iPhone eller Android telefon med seg under konkurransen.

App'en fungerer i bakgrunnen og vil fungere selv om du "lukker" telefonen. App'en kan brukes samtidig som andre [fitness] apper. Med LIVE GPS tracking må man beregne litt økt strømforbruk og derfor anbefaler vi at telefonen er fulladet før man starter. Men ikke vær bekymret, app'en er optimalisert til å bruke så lite strøm som mulig og er beregnet til å fungere i over 12 timer på en fulladet telefon.

iPhone brukere: Vi anbefaler at du oppdaterer din iOS til versjon 9.3 (eller senere). Med den nyeste iOS vil din telefon klare å sende mye mer nøyaktige oppdateringer for din posisjon.

### • **Slik setter du igang:**

- 1. Last ned ToppTid Results app'en
- 2. Ca. 10 minutter før konkurransen kan du klikke på de 3 prikkene (øverst til høyre) og så på GPS **Tracking**
- 3. Godkjenn de 2 spørsmålene og skriv inn din trackerID: **1209\*834**
- 4. Klikk Connect TrackerID og så på Start tracking
- 5. Klikk Stop tracking når du ønsker at app'en skal slutte å sende din posisjon
- **Slik kan din familie/venner/osv følge deg:**
- 1. Last ned ToppTid Results app'en
- 2. Klikk på EcoTrail Oslo under Recent Races
- 3. Finn en deltaker ved å søke opp navnet (bruk søk ikonet).
- 4. Klikk på ønsket navn og så på Tracker
- 5. Fra Trackeren vil et kart ikon vise seg frem etter deltakeren har begynt å sende sin posisjon. Klikk på dette ikonet for å følge med på et kart. Du kan laste inn siden på nytt ved å dra fra venstre til høyre på den blå menylinjen på toppen eller ved å skru på autorefresh. \*bare til info - Trackeren viser kun tidtaking info og kartet viser kun info fra deltakerens GPS tracks

#### **Resultater på internet**

Resultater fra konkurransen blir også publisert på denne linken: **https://topptid.no/results/dashboard/1209**.

### ENGLISH

### **EcoTrail Oslo 2016**

# **Athlete info**

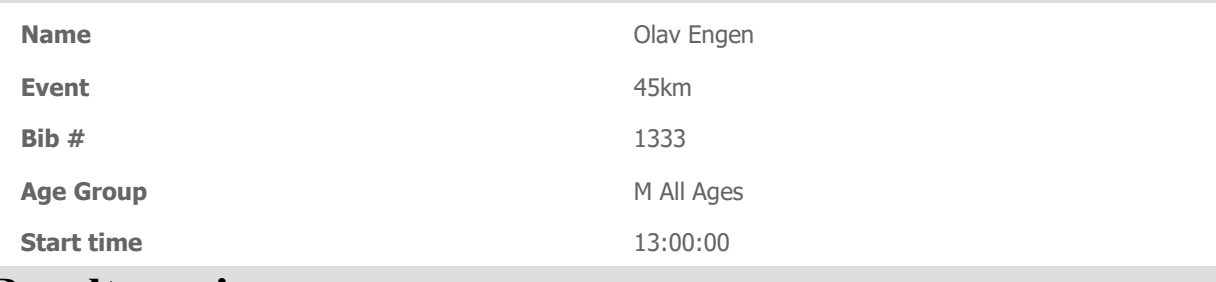

## **Result service**

### **Results on the ToppTid Results app**

The easiest way to check results is to use our "ToppTid Results" app. The app is available for iOS (iPhone/iPad) in the App Store and for Android in Google Play. Alternatively, you can use the following link to go directly to the App Store or to Google Play **https://topptid.no/app**.

### **LIVE GPS Tracking with the ToppTid Results app**

During EcoTrail Oslo 2016 all the athletes have the possibility to enable live GPS tracking. By using this service all those following along with our app will be able to follow your position throughout the race. In order to use this service you must have an iPhone or Android telephone with you during the race.

The app operates in the background and will continue to work after you close or lock your phone. The app can be used at the same time as other fitness apps. You can count on increased battery usage from this service and we recommend that your phone is fully charged before the race starts. However, the app is also optimized to use as little battery as possible and in our tests has operated for over 12 hours on a fully charged phone.

iPhone users: We recommend that you update your iOS to version 9.3 (or newer). With the newest iOS you phone will provide much more accurate GPS updates than with older operating systems.

#### • **How to get started:**

- 1. Download the ToppTid Results app
- 2. About 10 minutes before you start you should click on the 3 dots at the top right of the screen and then on GPS Tracking
- 3. Approve the 2 questions and type in your trackerID: **1209\*834**
- 4. Click Connect and then on Start Tracking
- 5. Click Stop tracking when you would like to stop sending your GPS position

### • **How your friends/family can follow you:**

- 1. Download the ToppTid Results app
- 2. Click on EcoTrail Oslo under Recent Races
- 3. Find an athlete by searching for their name (use the search icon).
- 4. Click on the name of the athlete you would like to follow, and then on Tracker
- 5. From the Tracker, a map icon will be presented once the athlete has started to share their position. Click on this icon to go to the map. You can refresh the page by swiping from left to right on the blue menu at the top or by turning on autorefresh. \*good to know - The Tracker displays info from the athletes timing chip (official timing points) and the map displays info from the athletes telephone/GPS position.

### **Results on the internet**

Results from the race will also be published here: **https://topptid.no/results/dashboard/1209**.